# **VOYA Online Enrollment Instructions**

- 1. Go t[o https://enroll.voya.com](https://enroll.voya.com/)
- 2. Enter the plan and verification numbers for the plan(s) you wish to enroll in. You must enroll in each plan separately.
	- **(Mandatory)** DRBA DEFINED CONTRIBUTION 401A PLAN
		- o Plan Number 664106
		- o Verification Number- 065850
	- (Voluntary) DRBA EMPLOYEES 457B PLAN
		- o Plan Number 664105
		- o Verification Number- 065850

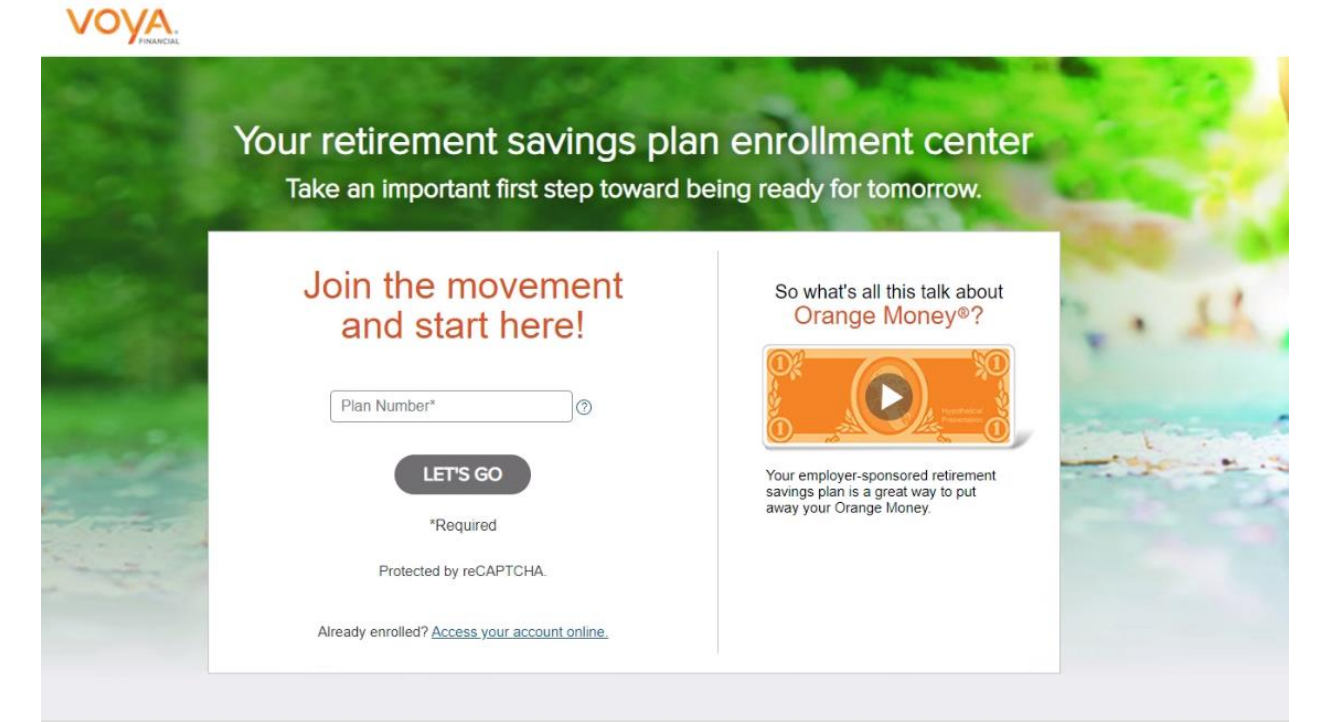

Your retirement savings plan enrollment center Take an important first step toward being ready for tomorrow.

# Join the movement and start here!

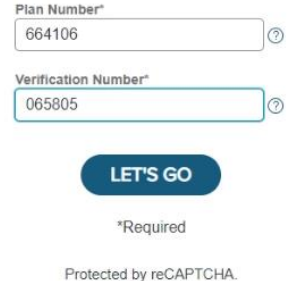

Already enrolled? Access your account online.

Not ready to enroll yet or recently enrolled?

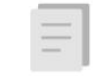

Either way, you can review Important Information about your employer-sponsored retirement savings plan.

#### So what's all this talk about Orange Money<sup>®</sup>?

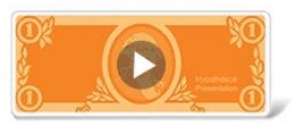

Your employer-sponsored retirement savings plan is a great way to put<br>away your Orange Money.

# 3. Enter your personal information

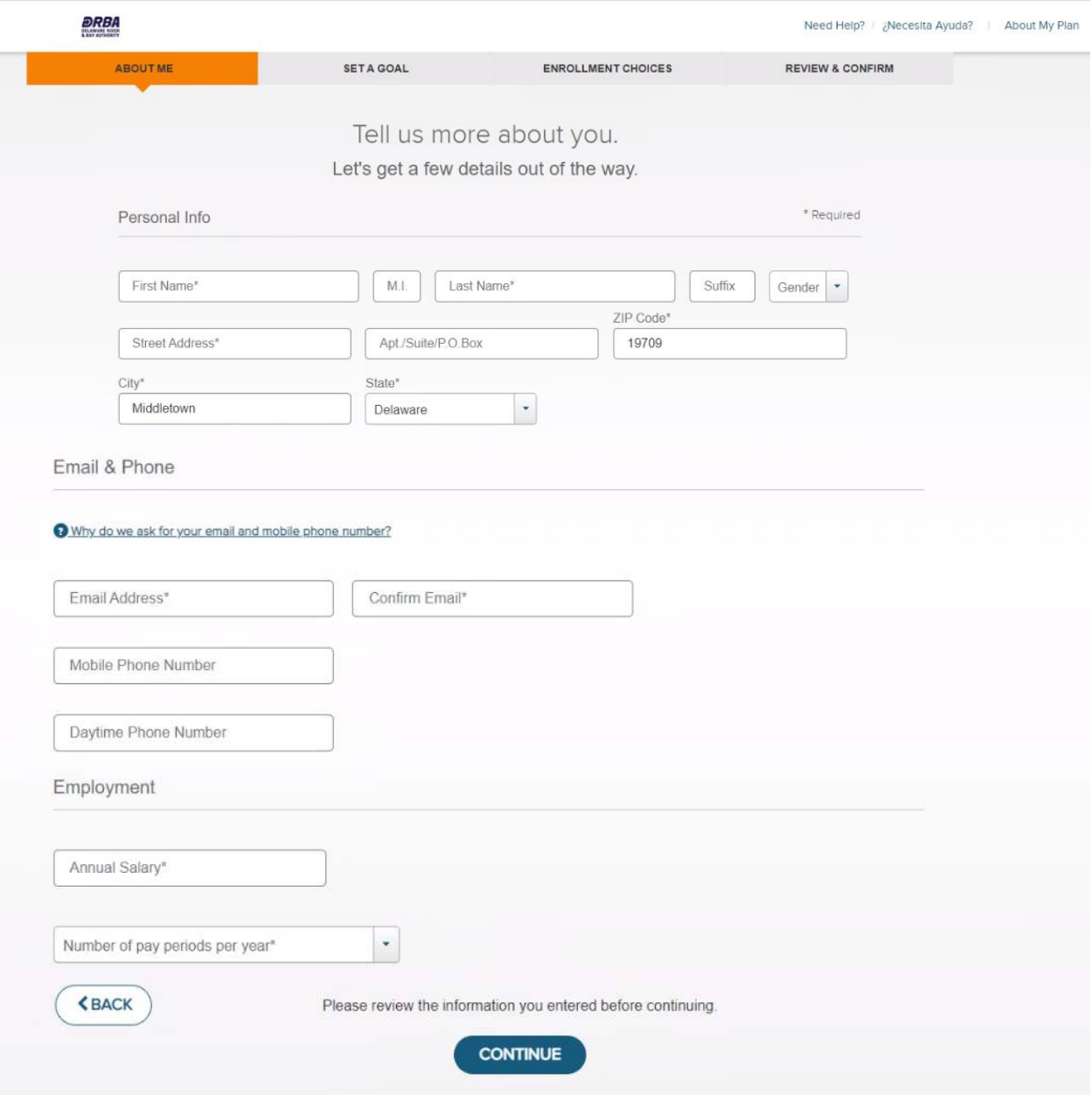

4. You can enter your retirement goals or you can leave the default information

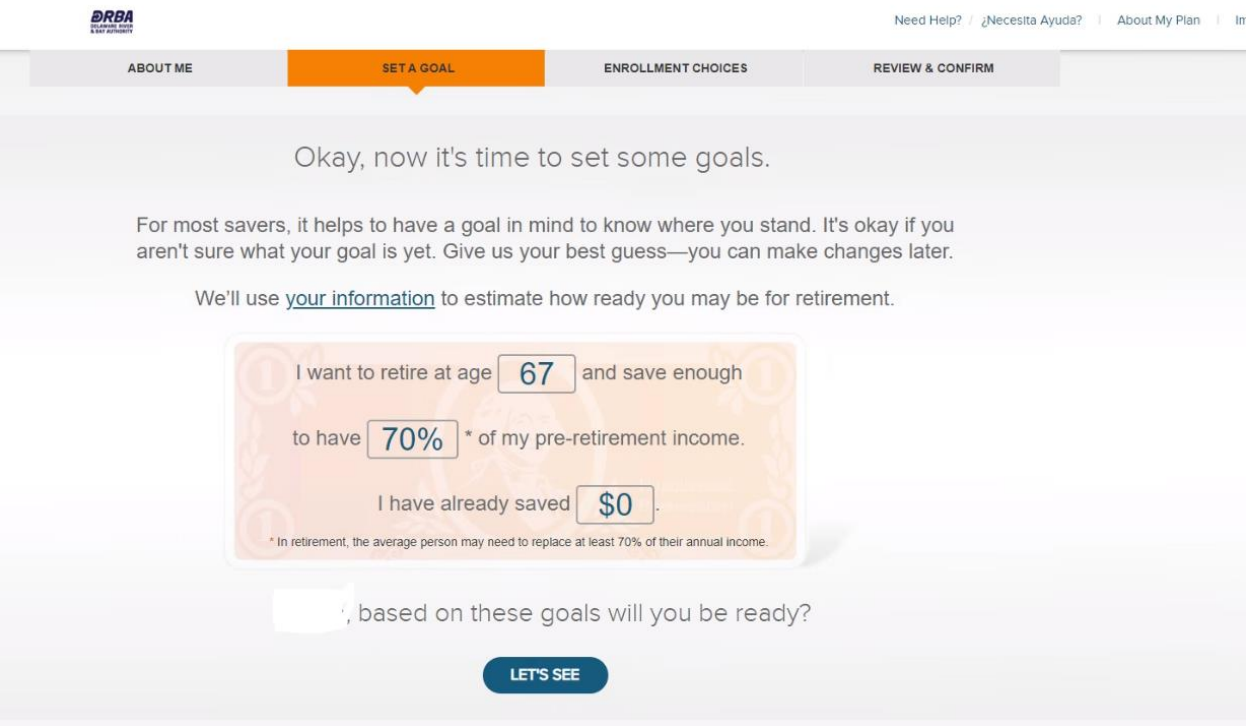

5. If you are not interested in purchasing the Morning Star Retirement Manager, please click "No Thanks" <u>ang</u>er

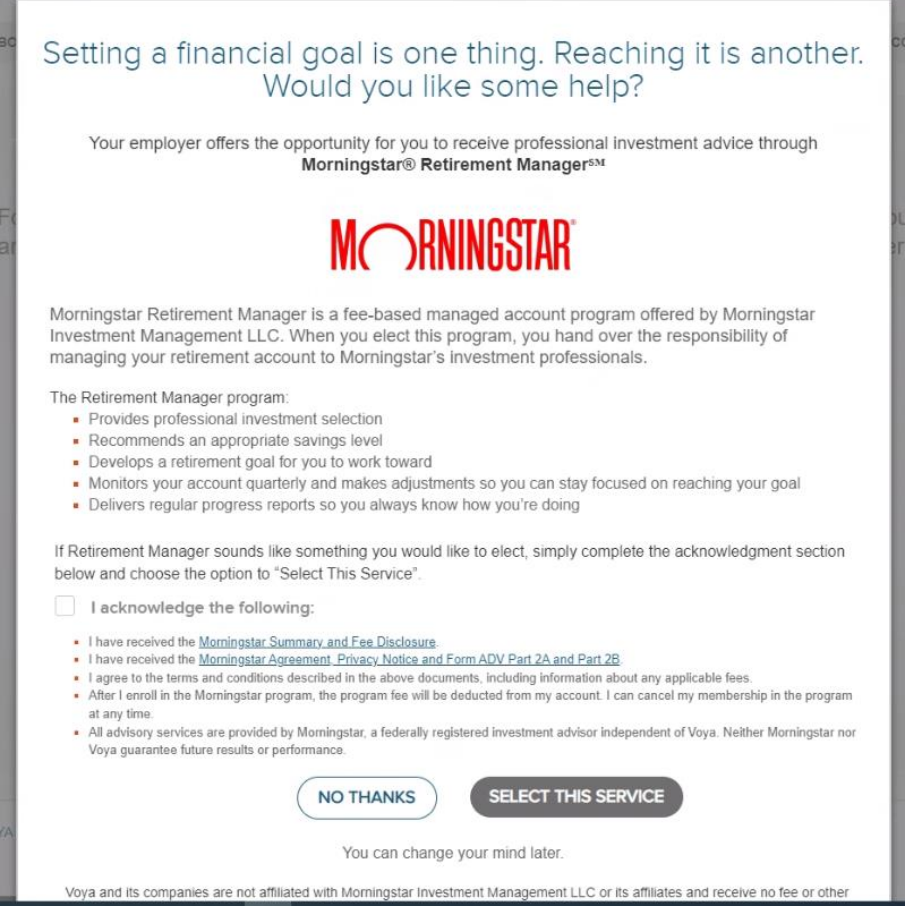

6. Review the estimated information then click "Guide Me" to enroll in a pre-defined investment strategy

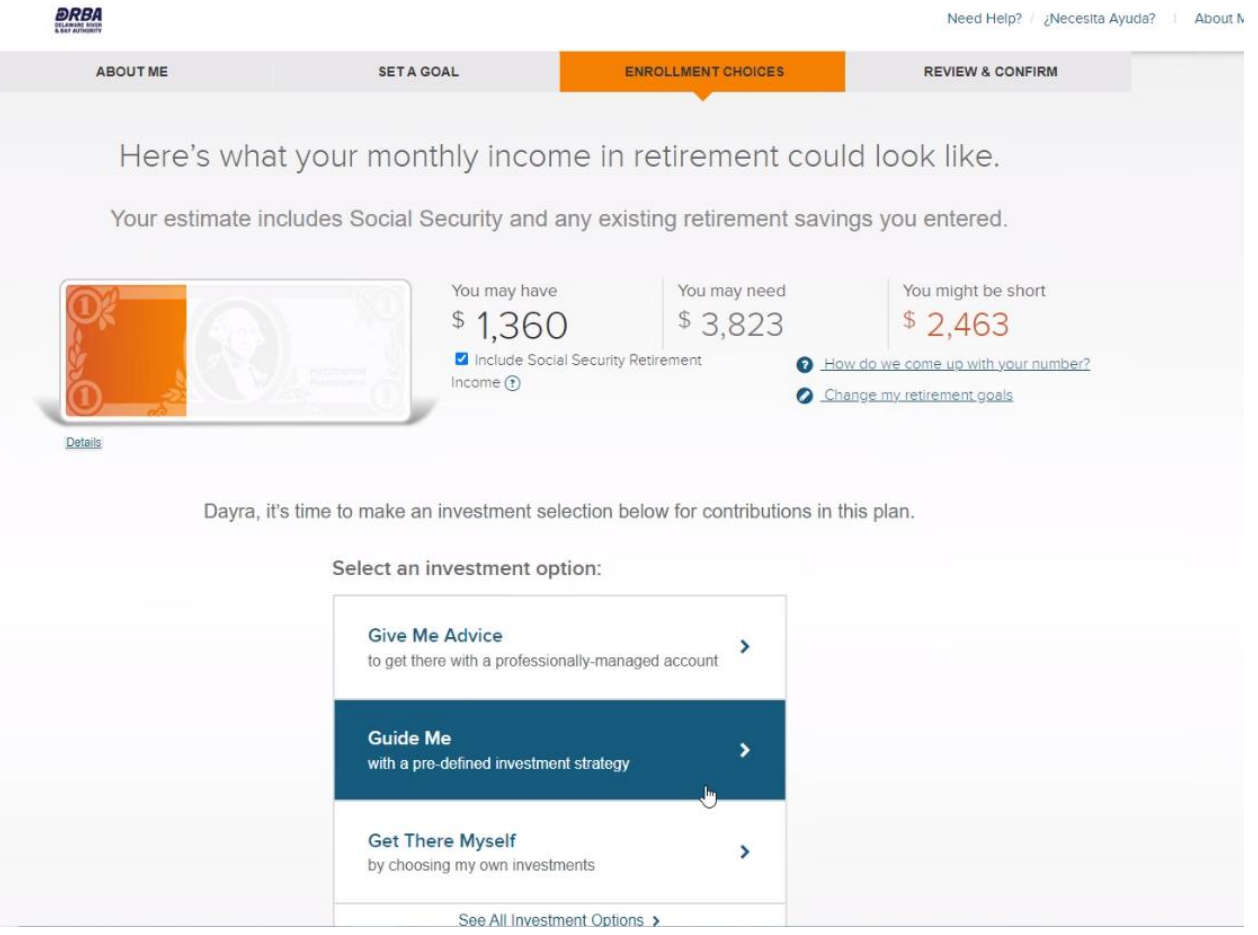

- 7. Choose one of the investment options. It is *recommended* to enroll in the fund that is closest to vour 65<sup>th</sup> birthday.
	- a. For example, a person born in 2000 would be 65 in the year 2065. therefore, based on the below funds, it is recommended that they choose American Funds 2065 Target Date R6. Please note the fund portfolio tends to be less risky and yield lower ROI for the funds the closer the fund is to the retirement date.

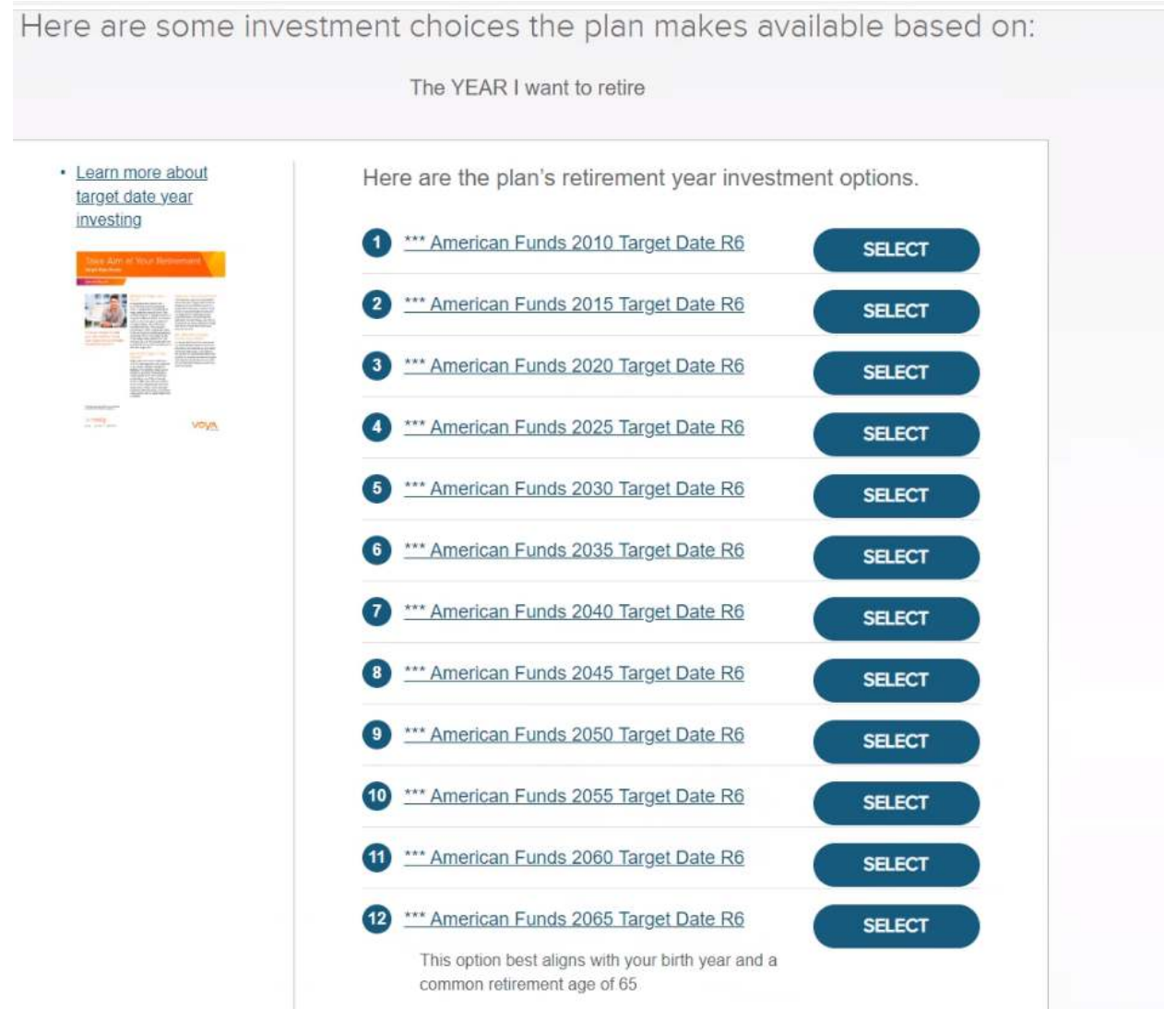

8. Review your choice. If you are okay with your choices, click "GO WITH THESE CHOICES".

Here's what your monthly income in retirement could look like.

Your estimate includes Social Security and any existing retirement savings you entered.

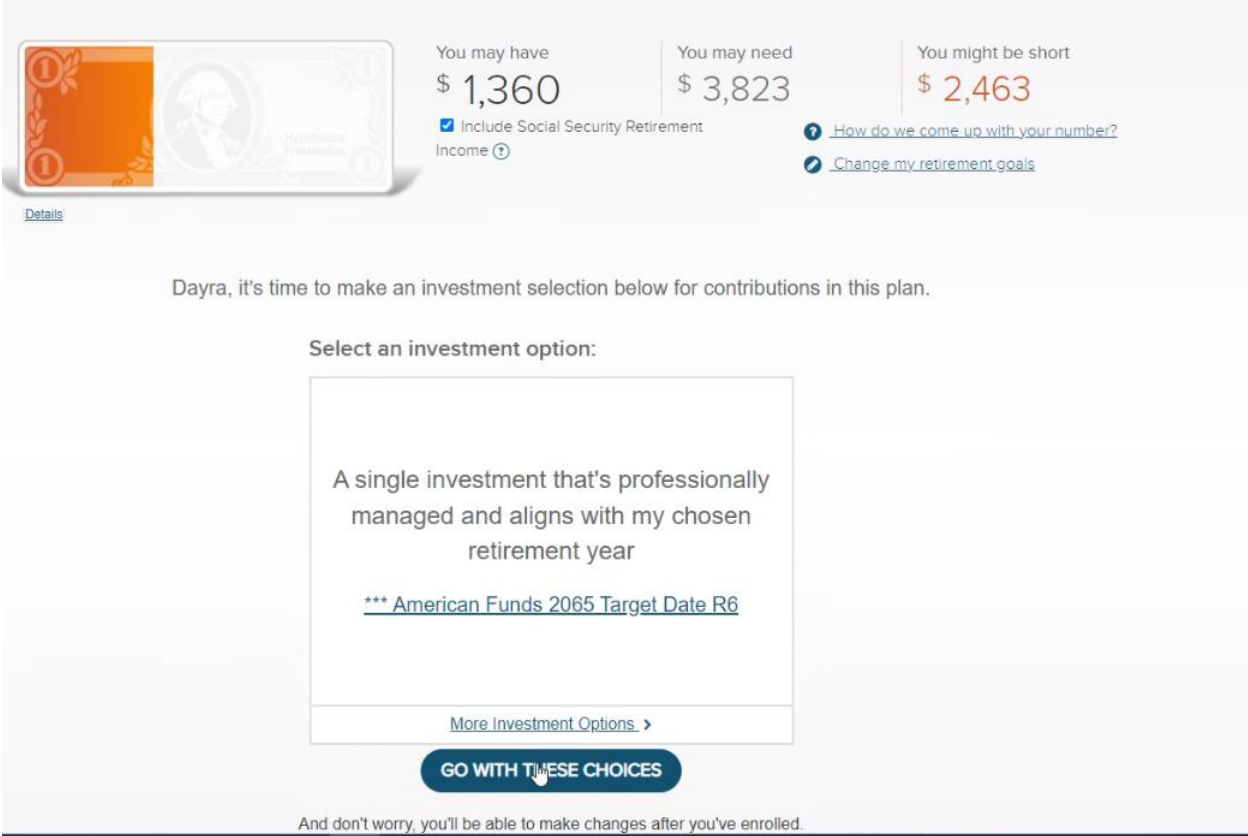

9. If you have your beneficiaries selected and their information, click "Elect Now"

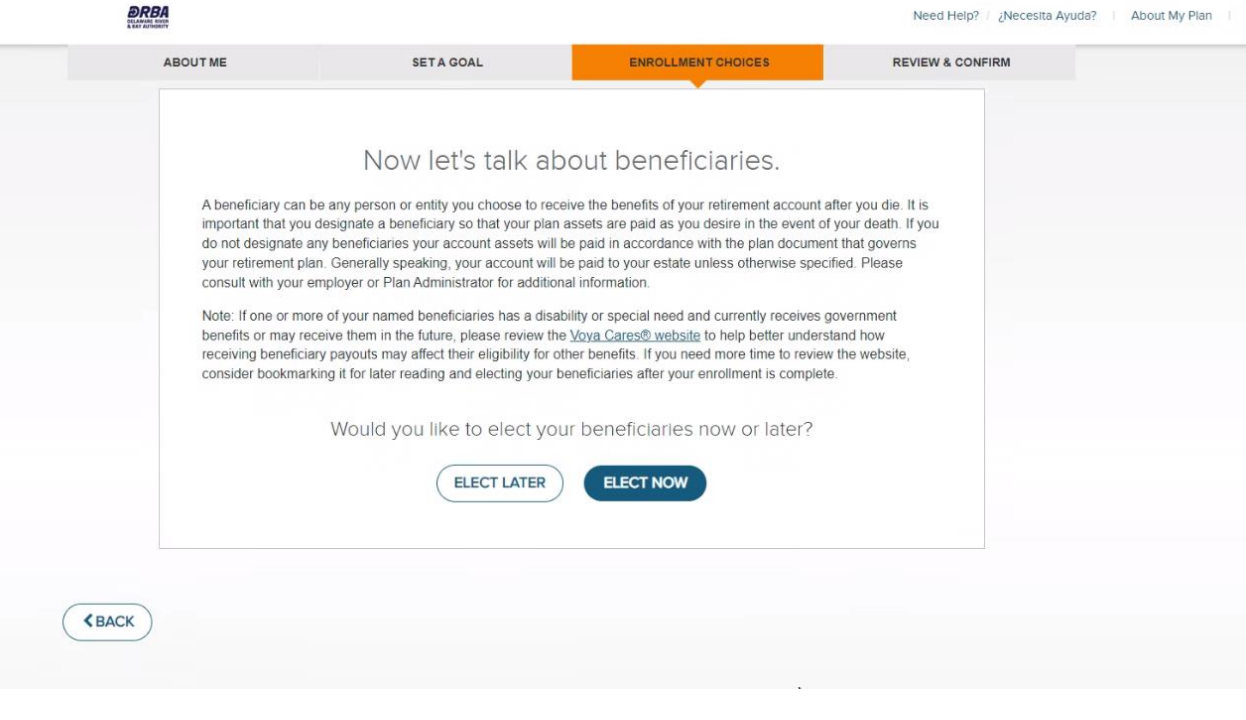

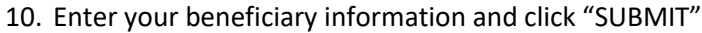

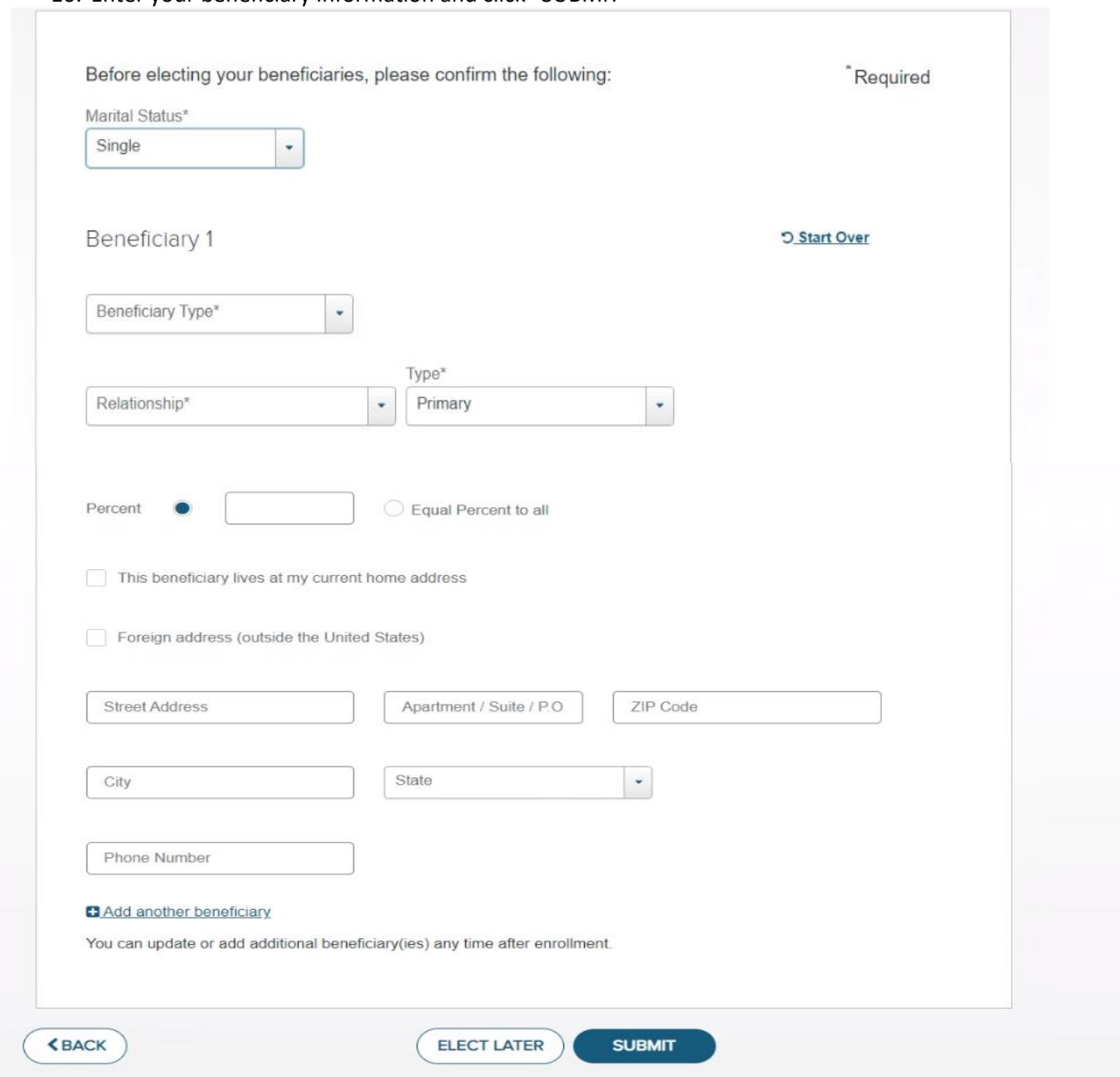

## 11. Review the information and check the box to acknowledge. Then click the "Enroll Now" button.

nenenciary hayouts may anect their engionity for other behents. It you need more time to review the website, consider bookmarking it for later reading and electing your beneficiaries after your enrollment is complete. To authorize the withdrawal of contributions from my paycheck I will: Final step to Contact my employer or payroll administrator to complete the payroll authorization process. complete your enrollment My enrollment is not complete until I provide this authorization. I acknowledge that: All account information and transactions are subject to terms of my plan. FOR ANNUITY CONTRACT AND FUNDING AGREEMENT PRODUCTS: I understand that my employer has selected a group annuity contract or group funding agreement to fund a tax-qualified arrangement; that the tax laws provide for deferral of taxation on earnings on account balances; and that, although the annuity contract or funding agreement provides features and benefits that may be of value, it does not provide any additional deferral of taxation beyond that provided by the tax-qualified arrangement itself. I provide my informed consent to the electronic delivery of Important Information by Voya via this website. I understand that this consent applies to the documents available on this website during the period of my enrollment. I understand that the most recent versions of these documents are available on the website. I will be able to select paperless or mail delivery options and manage my communication preferences on the participant website once I have successfully enrolled. Any person who knowingly presents a false or fraudulent claim for payment of a loss or benefit or knowingly presents false information in an application for insurance may be guilty of a crime and may be subject to fines and confinement in prison. I understand that by selecting the Enroll Now button, I acknowledge the above statements and affirm that I have reviewed Important Information-including fees, investment options and investment performance-prior to submitting my enrollment choices.  $\mathbb{Z}$ **<BACK ENROLL NOW** 

## 12. If you wish to be contacted by Voya regarding consolidating and previous retirement accounts, check "Yes", enter your information then click "Contact Me"

You've enrolled in your plan DELAWARE RIVER AND BAY AUTHORITY

#### **Your Enrollment Selections**

Confirmation of your enrollment will be sent to the email address you provided. For security purposes, details of your enrollment elections and a confidential Personal Identification Number (PIN) will be sent by U.S. mail once your account is established on our systems. You will need your PIN to use Voya's phone services and register for online account access. Instructions for registering your account will be included in the materials you receive.

When your enrollment selections are complete, please Exit to end your enrollment session.

## You've taken the most important step. Now consider taking a few more.

### Would you like to consolidate any previous retirement accounts?

V YES, I would like someone to contact me about consolidating all of my retirement savings.

This retirement plan can become your focal point for all your retirement savings resources, when you pull all your qualified savings together in one place. We can provide the administrative support to help set it up and inform you of your options. Just include the information needed here, and we'll be in touch shortly.

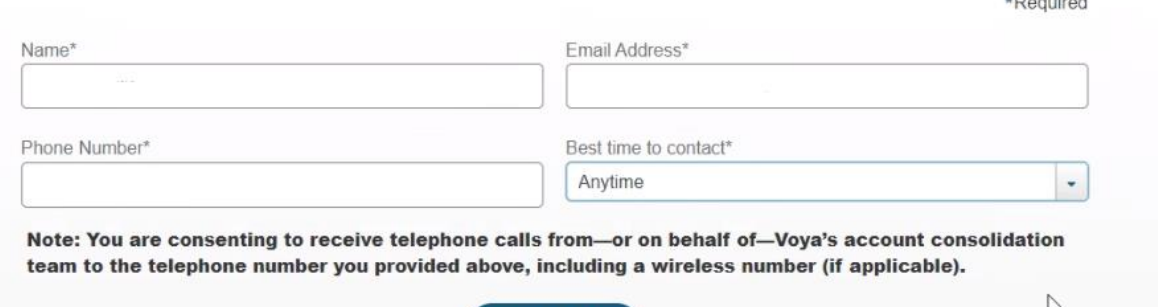

 $+$ nemined

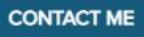

# 13. When complete, you will receive the below confirmation page

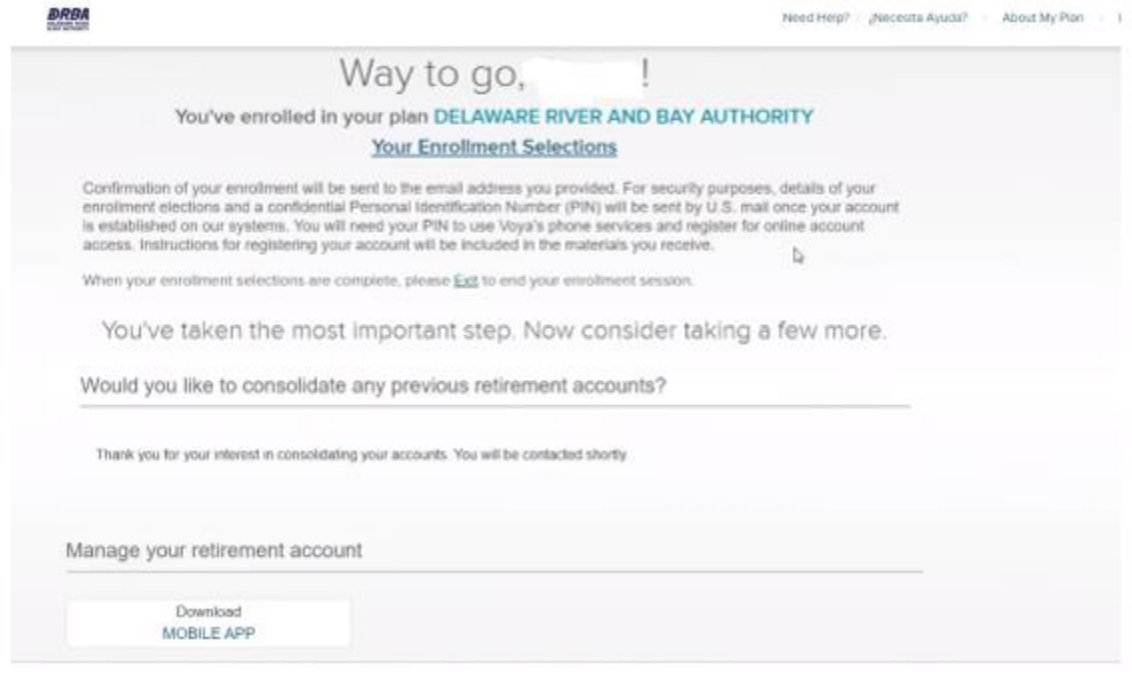

If you wish to enroll in the (Voluntary) DRBA EMPLOYEES 457B PLAN, go to [https://enroll.voya.com](https://enroll.voya.com/)

- o Plan Number 664105
- o Verification Number- 065850

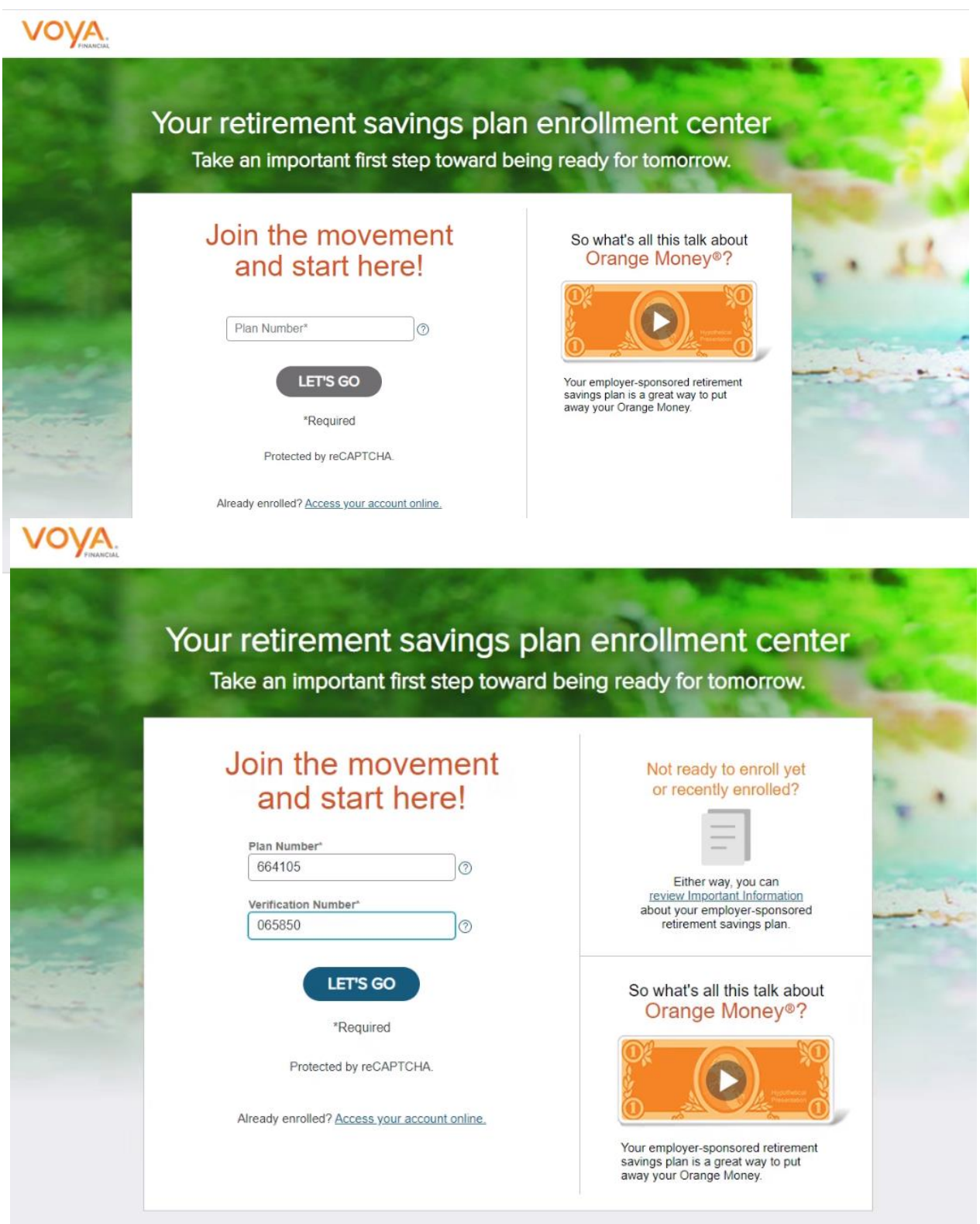

1. Click the checkbox to confirm the plan then enter your personal information

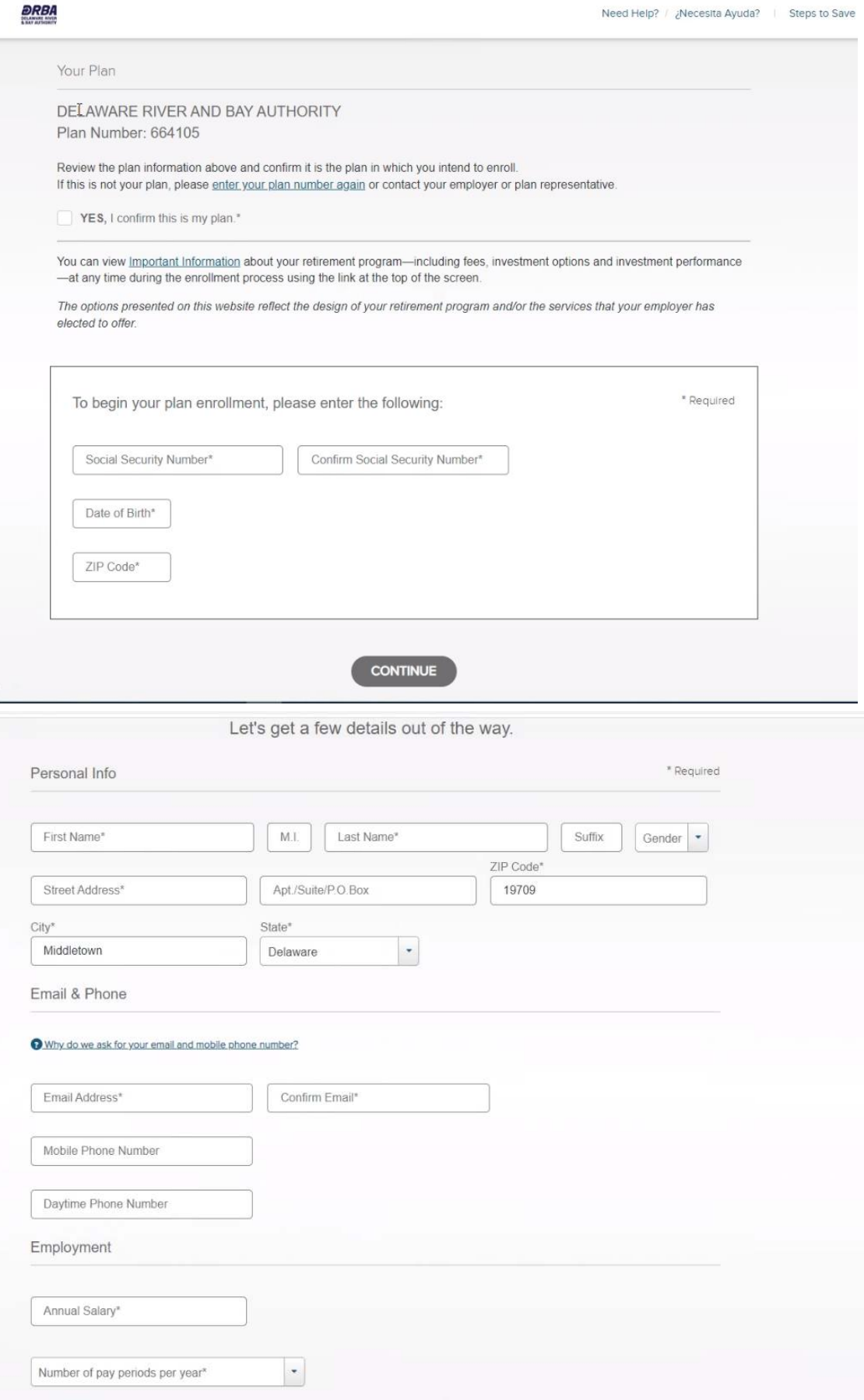

Please review the information you entered before continuir

**KBACK** 

2. Read the Client Relationaship Summary then check the box

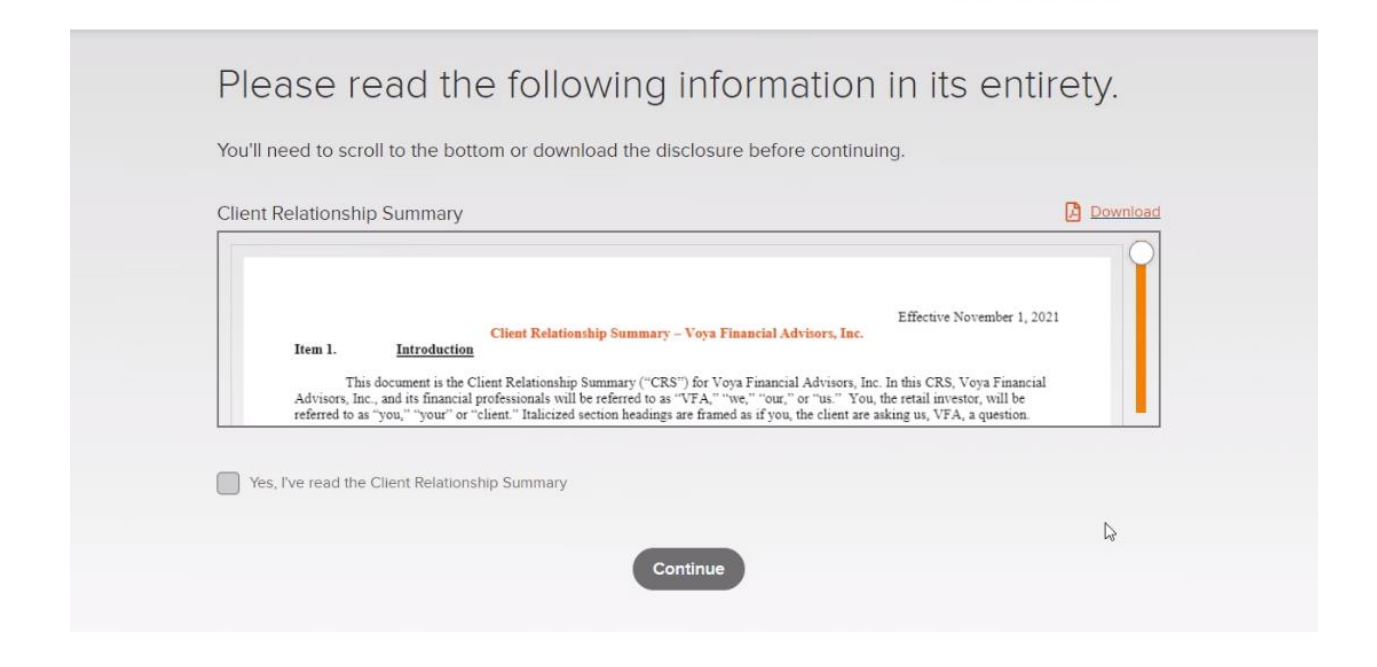

3. You can enter your retirement goals or you can leave the default information

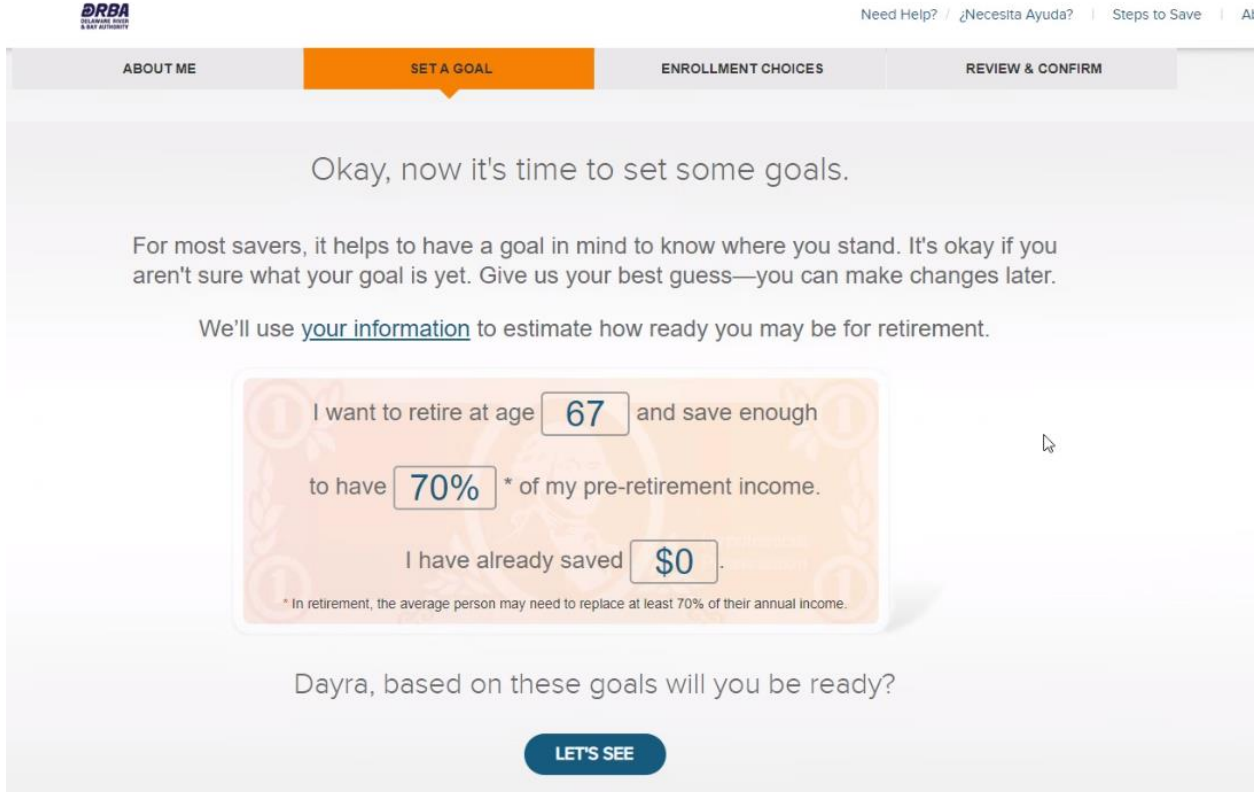

4. If you are not interested in purchasing the Morning Star Retirement Manager, please click "No Thanks"

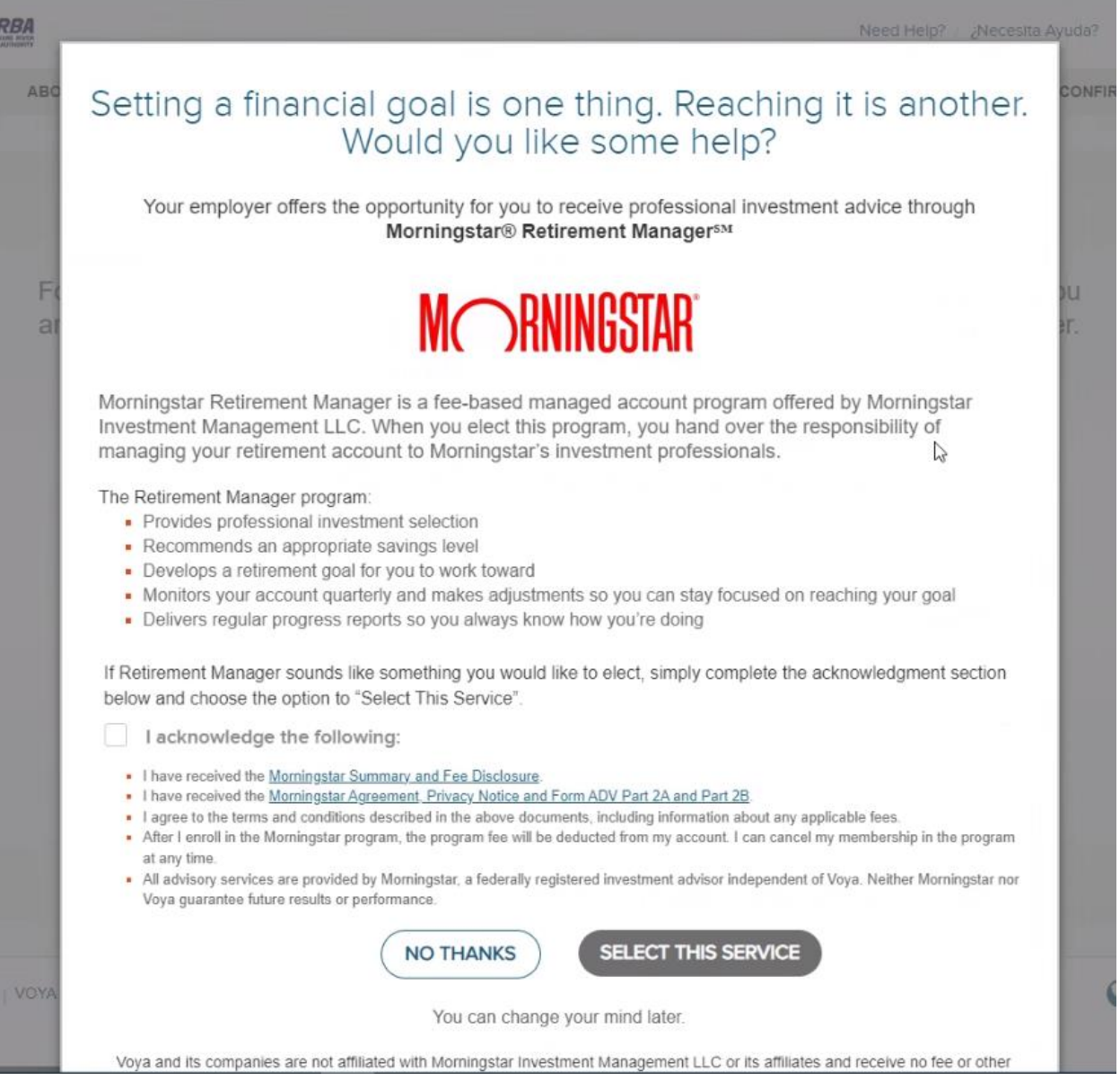

- 5. Review the estimated information and adjust your precentage accordingly to your saving goals. If you would like to enroll on a Roth basis then click "See more Saving Options(including Roth)" Please note only the first 2% is matched by the DRBA.
- 6. When you have your election picked, click "Guide Me" to enroll in a pre-defined investment strategy

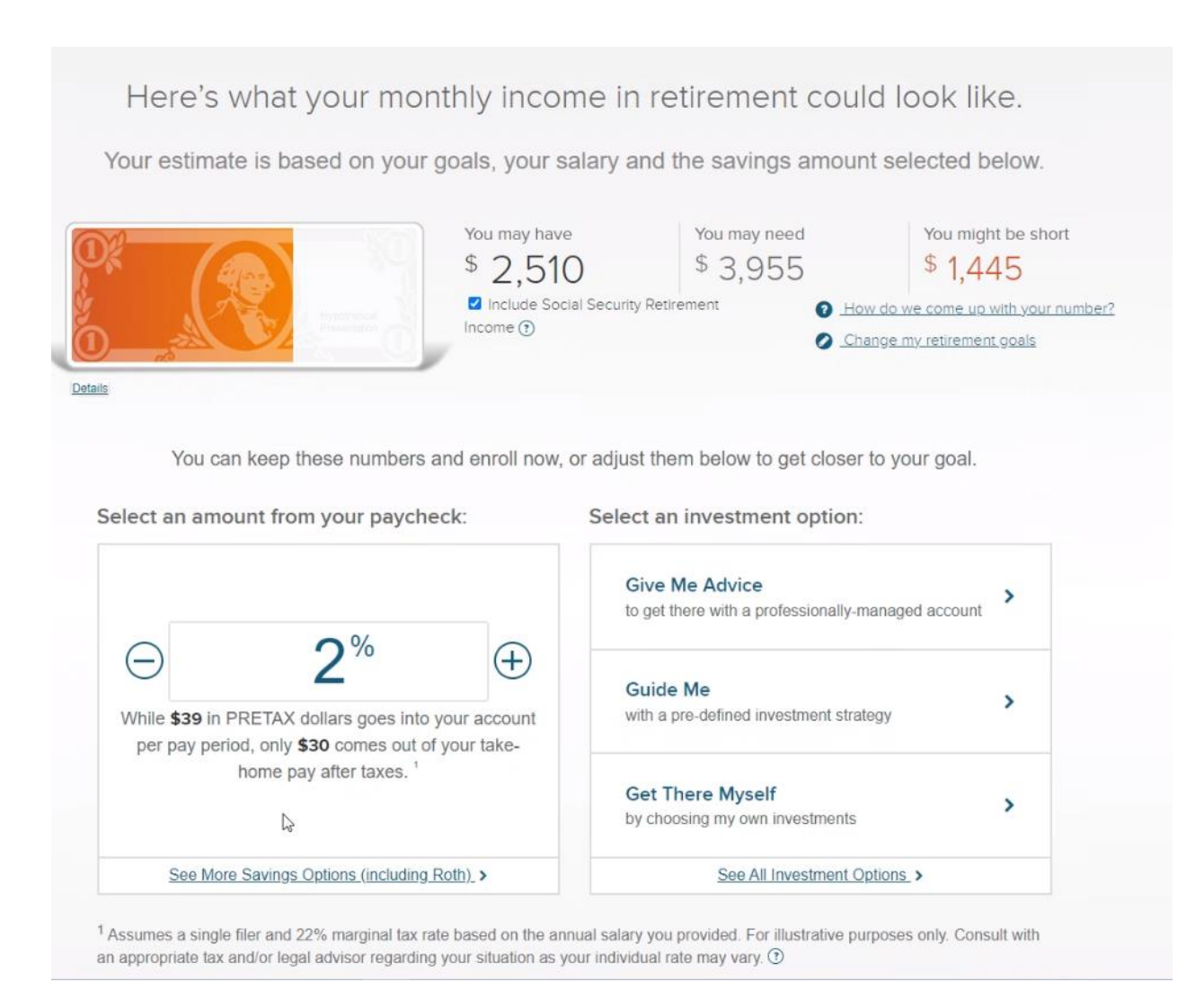

- 7. Choose one of the investment options. It is *recommended* to enroll in the fund that is closest to your 65<sup>th</sup> birthday.
	- a. For example, a person born in 2000 would be 65 in the year 2065. therefore, based on the below funds, it is recommended that they choose American Funds 2065 Target Date R6. Please note the fund portfolio tends to be less risky and yield lower ROI for the funds the closer the fund is to the retirement date.

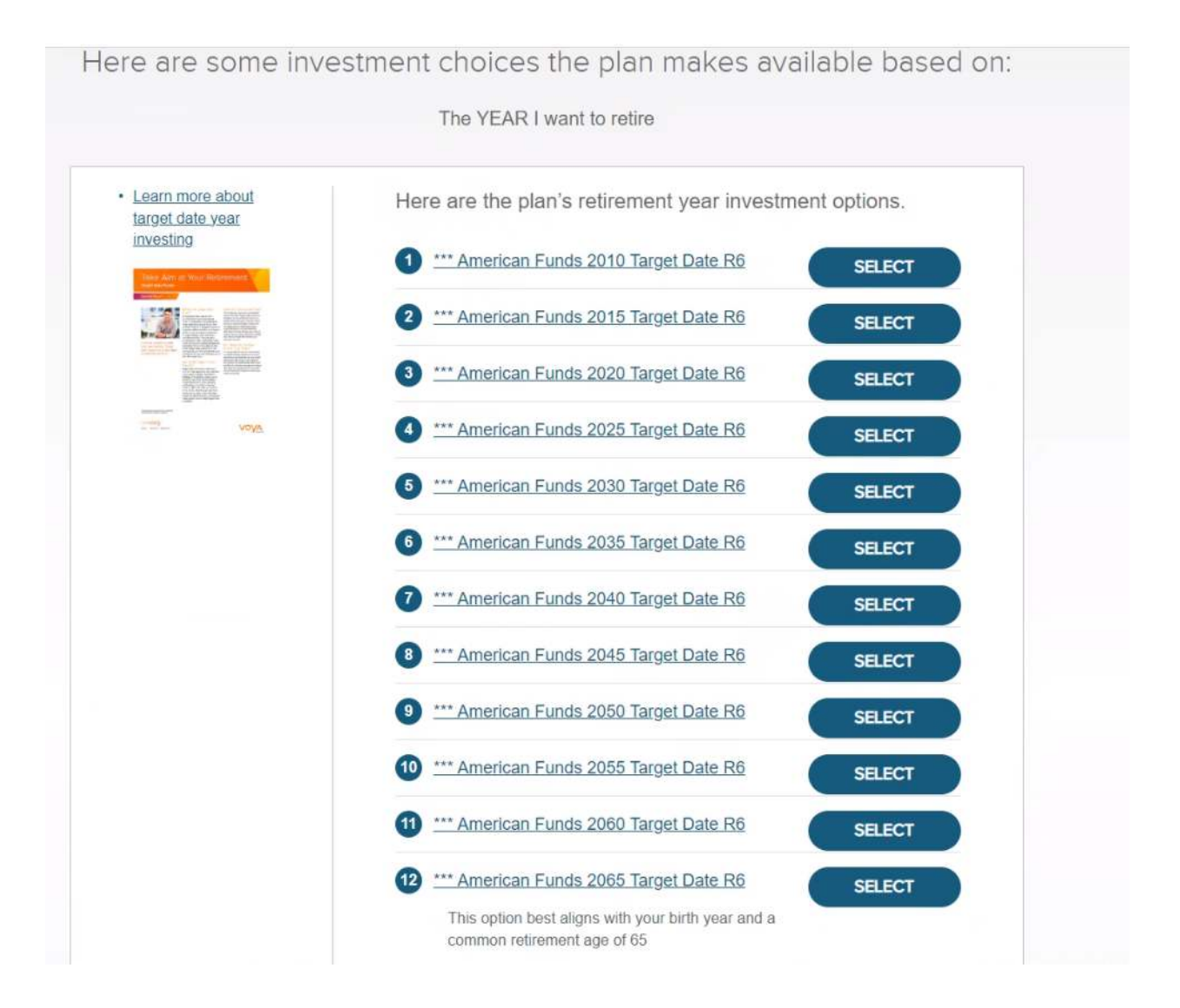

8. If you have your beneficiaries selected and their information, click "Elect Now"

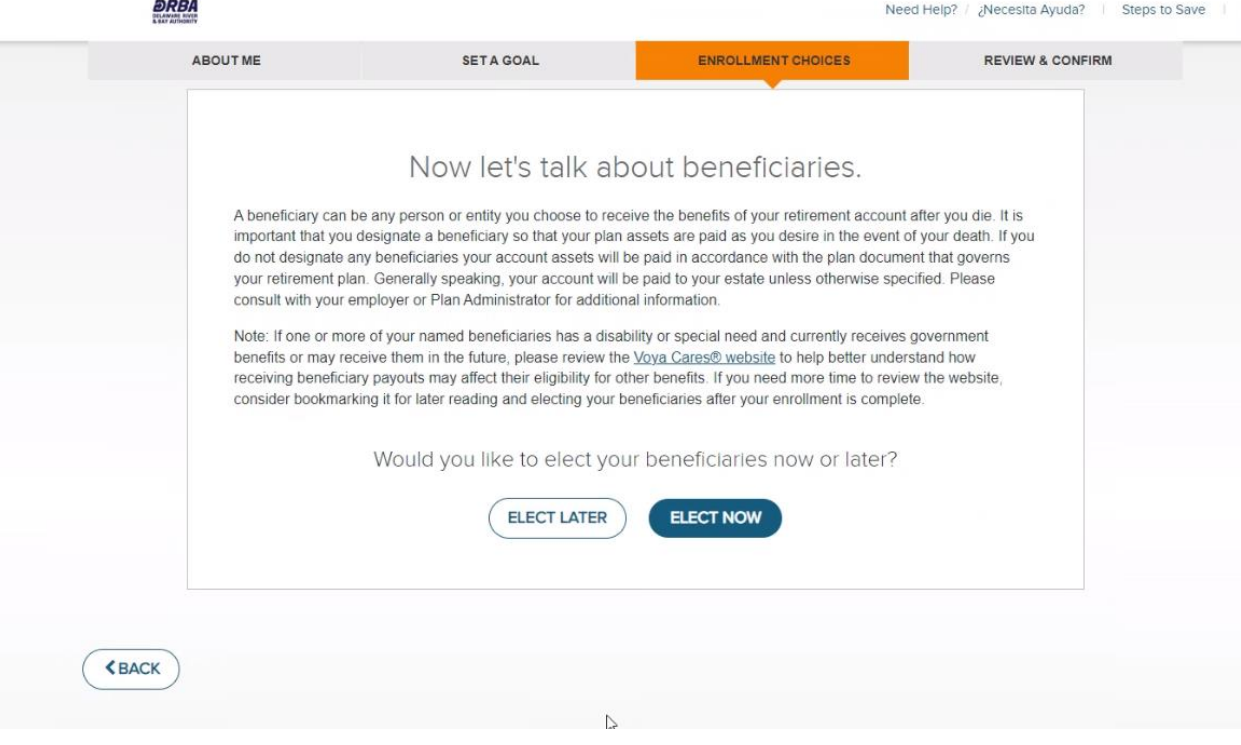

9. Enter your beneficiary information and click "SUBMIT"

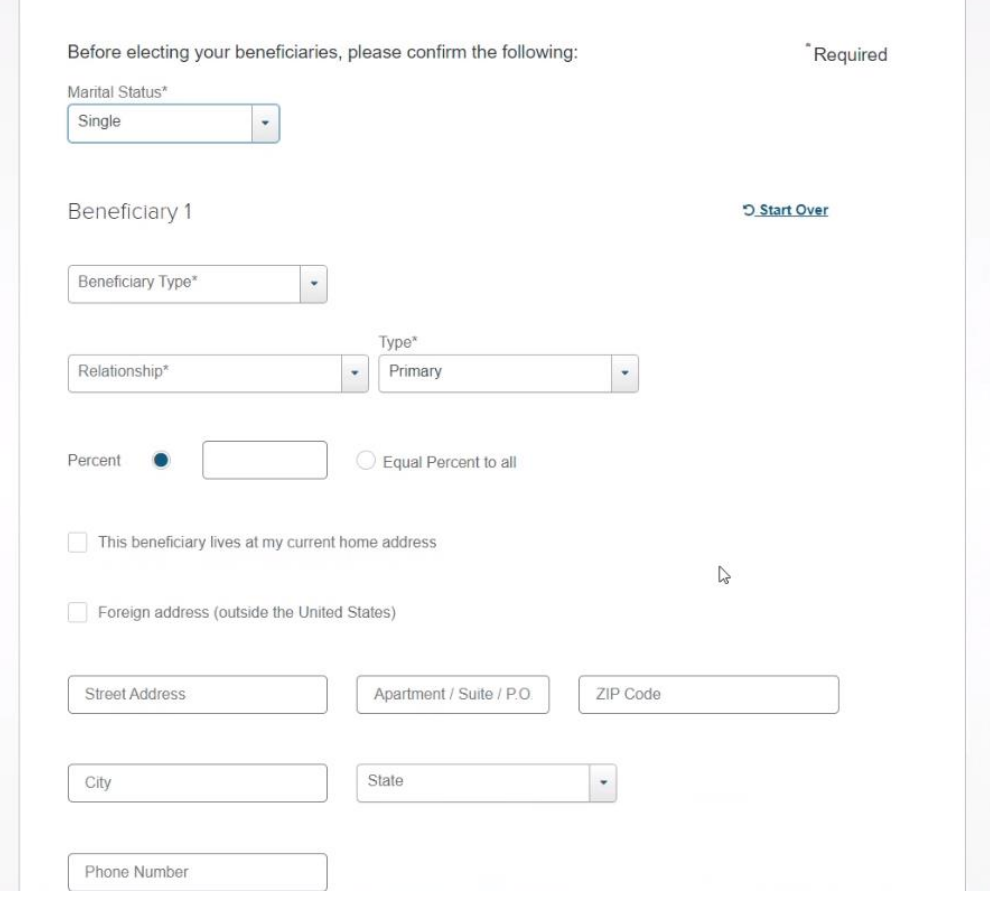

10. Review the information. If this is what you intended then click the acknowledgement check box and click "Enroll Now" button. Please note the automatic increases are optional.

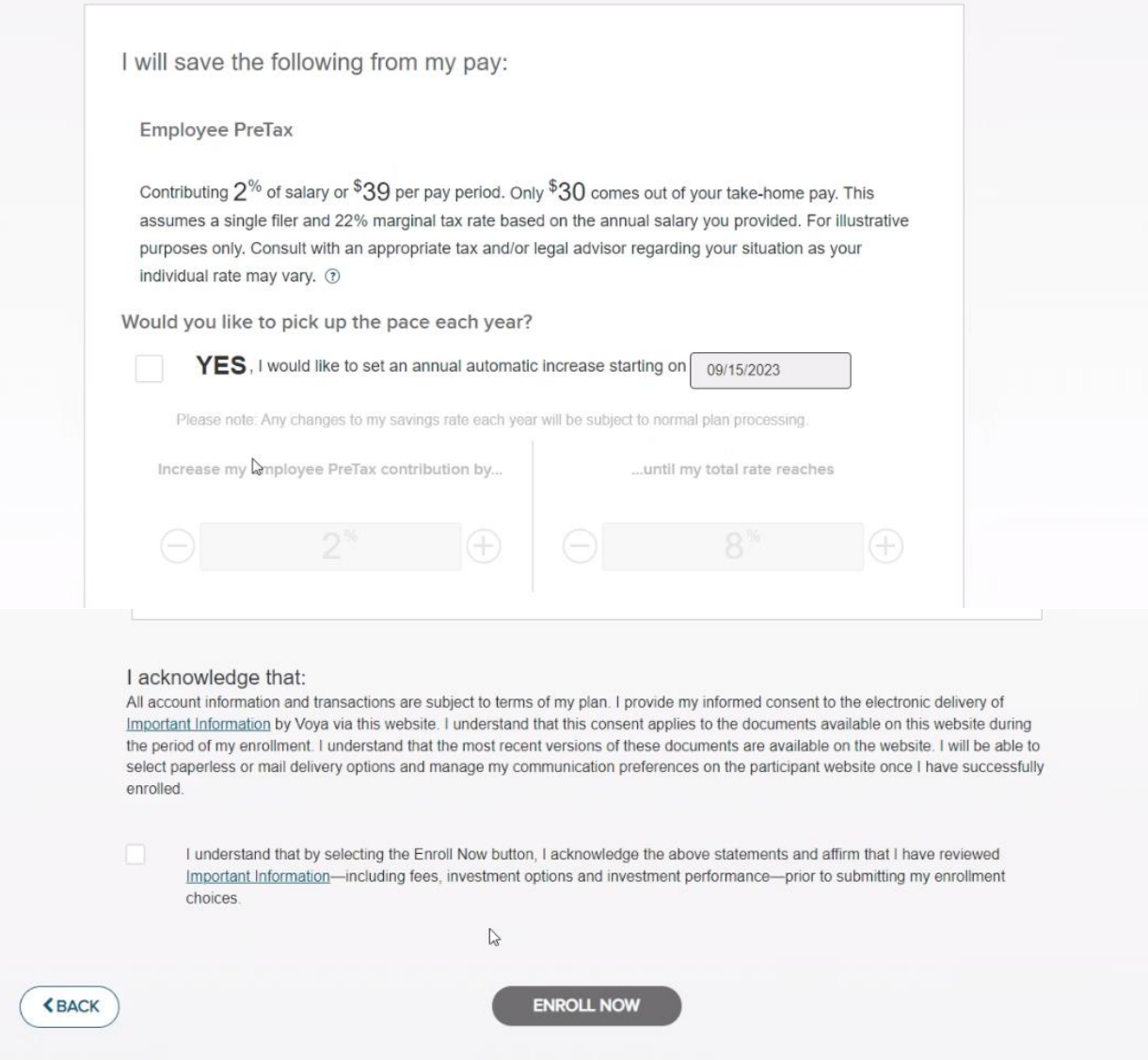